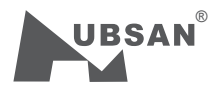

FÜR HOHE EDITION Ab 14 Jahre Lesen Sie die Bedienungsanleitung aufmerksam

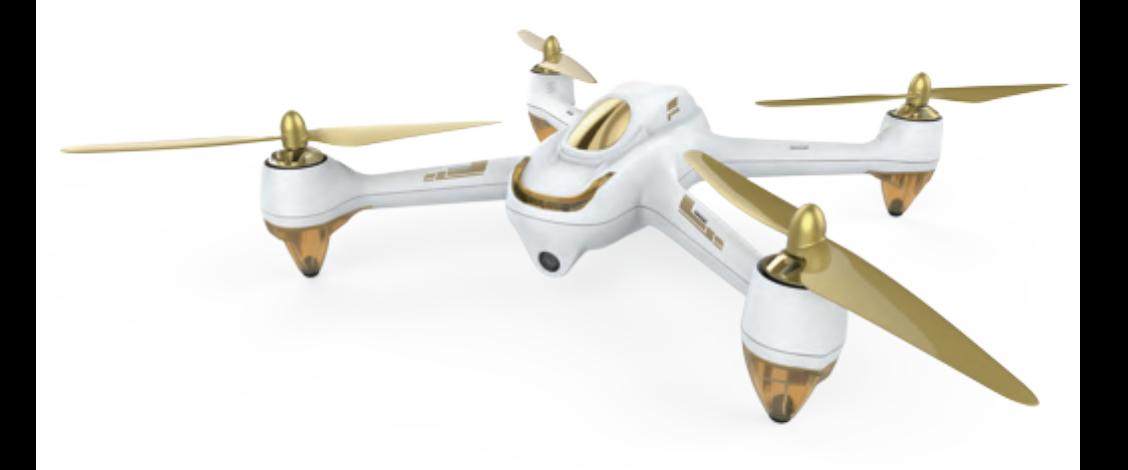

# **DER HUBSAN X4 FPV BRUSHLESS**

ITEM NO.: H501S FOLLOW-MODUS UND HOME-MODUS SIEHE SEITE 17-19

# Hubsan FPV X4 Brushless

V<sub>1.0</sub> 2015.01

Bitte lesen Sie die Bedienungsanleitung aufmerksanmkeit durch.

#### **WICHTIGE SICHERHEITSHINWEISE**

#### BETRIEB:

Handeln Sie besonders aufmerksam und verantwortlich, wenn Sie die Drohne fliegen. Elektronische Bauteile können bei Bruchlandungen oder wenn Sie den X4 im Wasser landen, beschädigt werden. Tauschen Sie beschädigte Teile unverzüglich aus, um Folgeschäden zu vermeiden.

Fliegen:

- Sie sind für Ihre eigene und die Sicherheit anderer Personen verantwortlich, wenn Sie den X4 fliegen!
- Fliegen Sie den X4 nicht an belebten Orten.
- Fliegen Sie den X4 nicht bei schlechtem Wetter.
- Versuchen Sie nicht, den X4 im Flug zu fangen.
- Dieses Modell ist für erfahrene Piloten ab 14 Jahren gedacht.
- Schalten Sie den X4 nach dem Flug aus, um eine Verletzung durch die Rotorblätter zu vermeiden.
- Nehmen Sie nach dem Flug stets den Akku heraus, um Verletzungen durch versehentliches Einschalten der Motoren zu vermeiden.
- Lassen Sie im Bereich der Rotorblätter stets größte Vorsicht walten. Das Flugsystem startet nach dem Einschalten, unabhängig vom Sendersignal. Die Rotorblätter können sehr gefährlich sein.

#### **SYMBOL-ERKLÄRUNG**

 $\oslash$  Kein Betrieb  $\wedge$  Wichtiger Hinweis  $\breve{\Bbb{Q}}$ : Anweisung  $\cong$  Erläuterung, Referenz

#### **BENUTZUNGSHINWEISE**

Hubsan bietet Ihnen drei Dateien für Ihr X4 Pro:

- 1. "Haftungsausschluss"
- 2. "Hubsan X4 Pro Bedienungsanleitung"

## **LIPO-BATTERIE SICHERHEITSHINWEISE**

Der X4 Pro wird von einer Lithium-Polymer (LiPo) Batterie angetrieben. Um die Gefahr von Bränden oder Schäden zu vermeiden, laden Sie die Akkus niemals innerhalb des Modells. Die Akkus müssen entnommen und dann nach dem oben dargestellten Verfahren geladen werden. Wenn Sie nicht vorhaben, das Flugzeug für eine Woche oder länger nicht zu fliegen eine, laden Sie die Batterie auf etwa 50% der Kapazität auf, um sie sicher zulagern und die Lebensdauer zu verlängern.

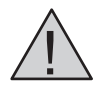

## **SAFETY ADVISORY NOTICE** Lithium-Polymer (LiPo) Batteries

LiPo-Batterien unterscheiden sich von herkömmlichen Batterien dadurch, dass ihre chemischen Inhaltsstoffe in einer relativ leichten Folienverpackung eingeschlossen sind. Dies hat den Vorteil, dass sie ihr Gewicht signifikant verringert, sie aber anfälliger für Schäden macht, wenn sie grob oder unangemessen behandelt wird. Wie bei allen Batterien besteht Brand- oder Explosionsgefahr, wenn Sicherheitsmaßnahmen nicht beachtet werden:

- Lagern und laden Sie die Zellen in einer Umgebung wo sie absolut vor Feuer, Wärme und Rauch sicher sind.
- $⊓$  Halten SIe die Zellen fern von Kindern und Tieren.
- Laden Sie keine Zellen die sich aufgeblänt haben.
- Laden Sie niemals beschädigte Zellen.
- $\boxtimes$  **Nach einem Absturz des Modells untersuchen Sie den Akku sehr genau.** entsorgenSie Ihn wenn er beschädigt wurde.
- $⊓$  Laden Sie nie innerhalb des Modells.
- Überladen Sie den Akku niemals.
- Lassen Sie den Akku beim Laden nie unbeaufsichtigt.
- Laden Sie Ihn nie in der Nähe von entzündlichen Materialien.
- Achten Sie immer auf die richtige Polarität, es kann sonst zu Explosionen kommen.
- Halten Sie geeignete Löschmittel bereit, wie z.B. einen Feuerlöscher. Löschen  $⊓$  Sieeinen Akkubrand niemals mit Wasser.
- Minimieren Sie das Risiko indem Sie den Akku in einem speziellen LiPo Behälter  $\boxtimes$  lagern und laden.

Stellen Sie sicher, dass der Akku beim Transport nicht beschädigt werden kann.

- ☑ Sollte der Akku beschädigt sein, legen Sie ihn in einen Behälter aus Metall und beobachten Sie ihn über einen Zeitraum von 30 Minuten.
- Öffnen Sie nie die Verpackung des Akkus und reparieren Sie die Zellen niemals.  $\boxdot$

М

# **INDEX**

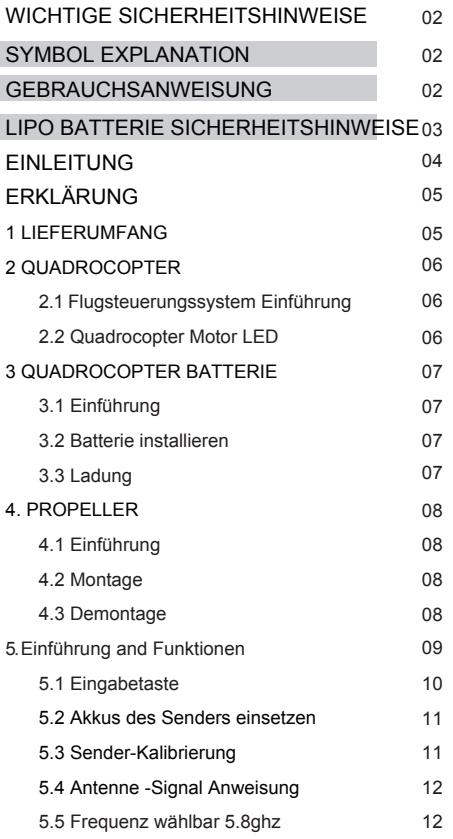

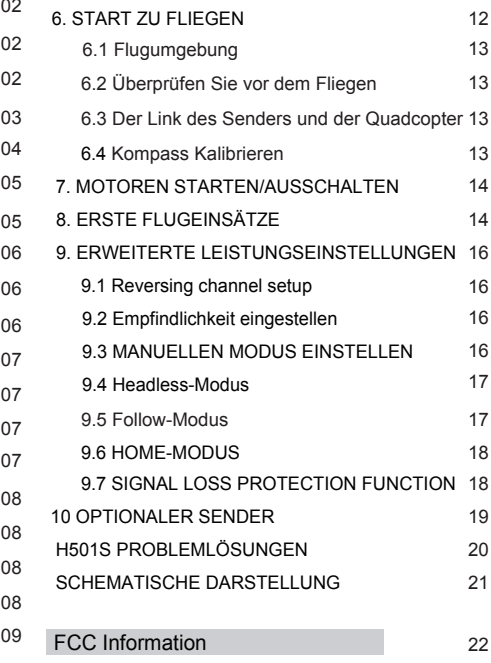

# **Einleitung**

Vielen Dank, dass Sie sich für dieses HUBSAN-Produkt entscheiden haben. Es ist als einfach zu fliegendes, voll ausgestattetes RC-Modell konzipiert, das schweben und schnell vorwärts fliegen sowie Kunstflugmanöver ausführen kann. Bitte lesen Sie die Anleitung aufmerksam. Bewahren Sie die Anleitungen für zukänftiges Nachschlagen auf.

## **1. LIEFERUMFANG**

Vergewissen Sie sich, dass alle Teile mitgeliefert wurden.

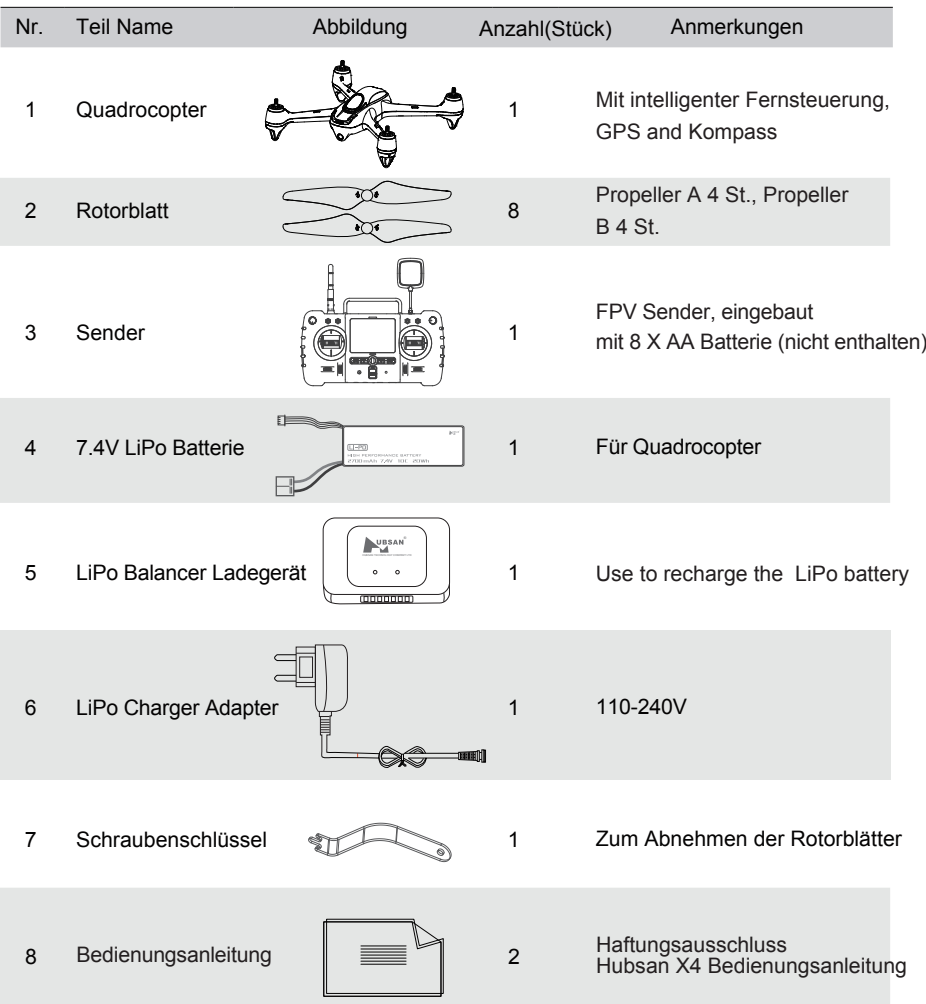

**FPV:** Die First-Person-View-Funktion gibt Ihnen das Erlebnis, jedem Moment Live im Cockpit der Drohne dabei zu sein.

## **2. QUADROCOPTER**

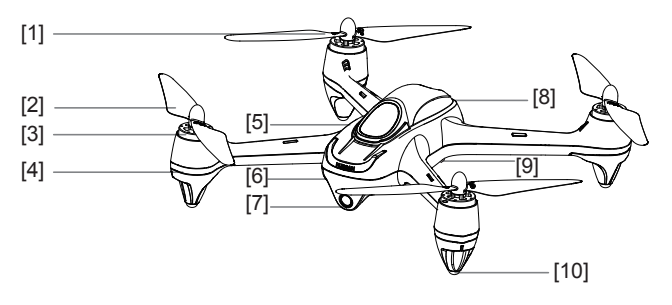

[1] Propeller B [2] Propeller A [3] Motor [4] Motor LEDs [5] Oberrumpf [6] Unterrumpf [7] 1080P HD Kamera [8] Batteriefach [9] TF card port

[10] Gummifüße

## **2.1 FLIGHT CONTROL SYSTEM INTRODUCTION**

Der Hubsan X4 Pro Copter ist einfach zu bedienen und fliegt sehr stabil. Es kann vorwärts/rückwärts, links/rechts, aufsteigend und absteigend geflogen werden. Wenn die Kontrolle über das Modell verloren gegangen ist, gibt es einen Fail-Safe-Schutz. Außerdem wird ein Energie-Alarm und ein Alarm und eine IOC-Funktion unterstützt.

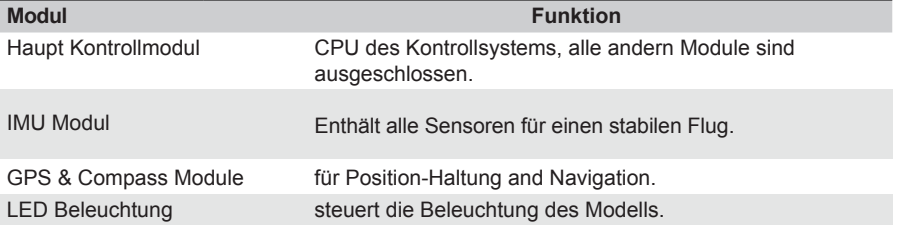

#### **2.2 QUADROCOPTER MOTOR-LED**

Anzeiggestatus:

- 1. Eingeschaltet: 4 weiße LEDs blinken gleichzeitig
- 2. Kompass Kalibrierung:
- 1) Horizontale Kalibrierung: 4 rote LEDs blinken der Reihe nach.
- 2) Vertikale Kalibrierung: 4 grüne LEDs blinken abwechselnd.
- 3. Flight : 4 LEDs blinken gleichzeitig, 2 Front- LEDs blinken ständig weiß und
- 2 Heck- LEDs blinken färbig:
- 1) Standard: blinken gelb
- 2) GPS : blinken Grün
- 3) HOME: blinken Blaue

## **3. QUADROCOPTER AKKU**

#### **3.1 EINLEITUNG**

Der Akku des Quadrocopters hat eine Kapazität von 2700mAh und 7.4V Spannung. Der Akku darf nur mit dem Hubsan-Ladegerät geladen werden, um ein Überladen zu vermeiden.

#### **3.2 AKKU EINSETZEN**

Drücken Sie den Akku ins Batteriefach und schließen Sie Ihn mit korrekter Polarität an. Schließen Sie Das Batteriefach wieder.

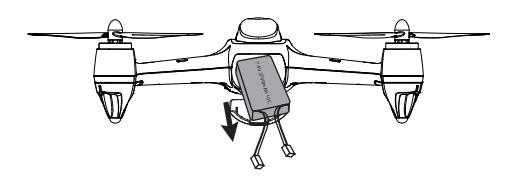

#### **3.3 LADEN**

Schließen Sie den Akku am Ladegerät und dieses am Netzteil an.

Die Anzeige des Ladegerät leuchtet während des Ladezyklus rot und schaltet zu grün um, sobald der Akku vollständig galeden ist.

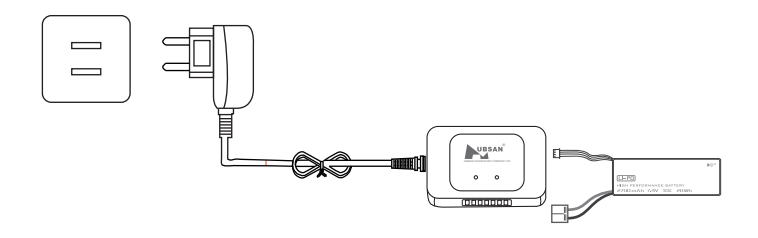

 $\Delta$  Laden Sie den Akku vollständig, um wegen geringer Spannung während des Fluges nicht die Kontrolle zu verlieren.

Es besteht Explosionsgefahr, wenn der Akku durch einen anderen Typ ersetzt wird. Entsorgen Sie den Akku umweltgerecht.

## **4. PROPELLER**

## **4.1 PROPELLER-SET VORBEREITEN**

Der Hubsan X4 Pro Quadrocopter ist mit schwarzen und grauen 9 Zoll Rotorblätter ausgestattet. Auch wenn die Propeller nur leicht beschädigt sind, setzen Sie unbedingt neue ein. Von defekten Rotorblätter gehen große Gefahren aus. Es können Personen- und Sachschäden entstehen.

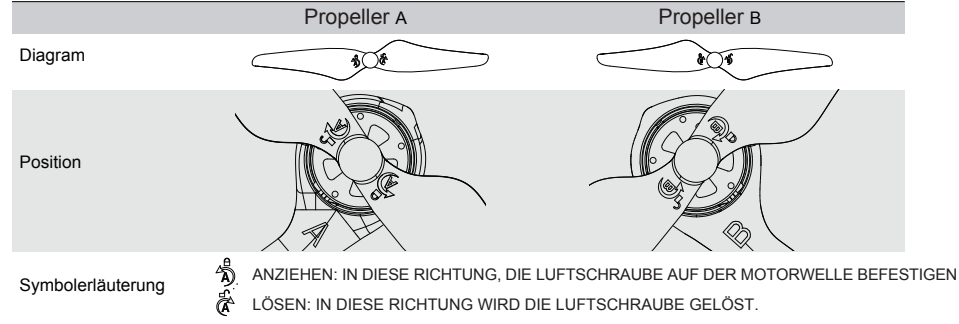

## **4.2 PROPELLER BEFESTIGEN**

Montieren Sie die Rotorblätter auf den entsprechenden Motoren, die mit A und B markiert sind, ziehen Sie die Rotorblätter an und halten Sie die Motoren mit dem U-Schlüssel fest.

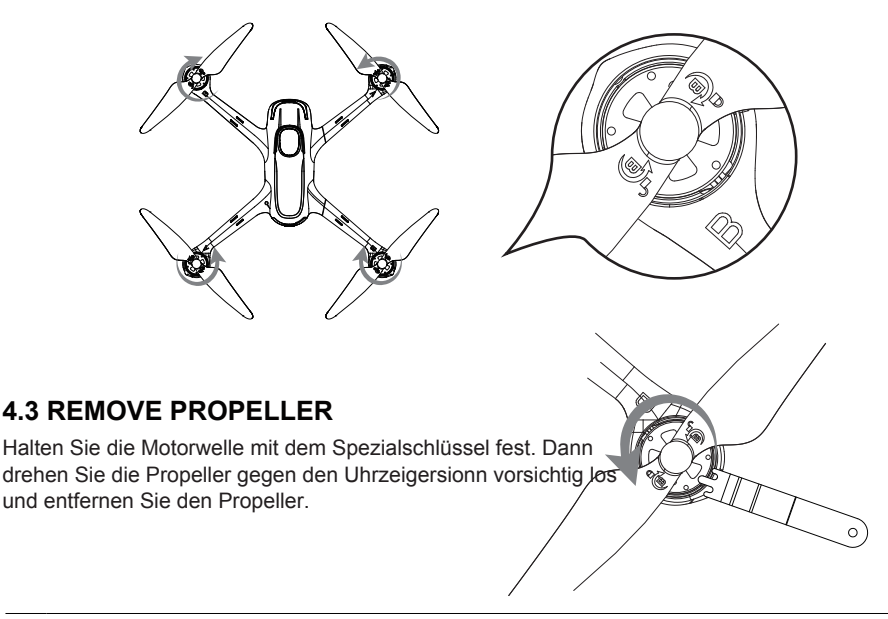

- $\triangle$   $\bullet$  Die Propeller sind so konstruiert, dass sie sich im Betrieb automatisch festziehen. Ziehen Sie sie deshalb nicht zu fest an und setzen Sie keinen Sicherungslack ein.
	- Stellen Sie sicher, dass die schwarzen und grauen Propeller korrekt installiert sind. Der Quadrocopter fliegt nicht, wenn die Propeller falsch angebracht sind.
	- Tragen Sie Handschuhe bei der Installation, die Propeller haben scharfe Kanten.

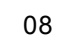

## **5 EINFÜHRUNG UND FUNKTIONEN**

#### 5.1.1 Hauptmenü

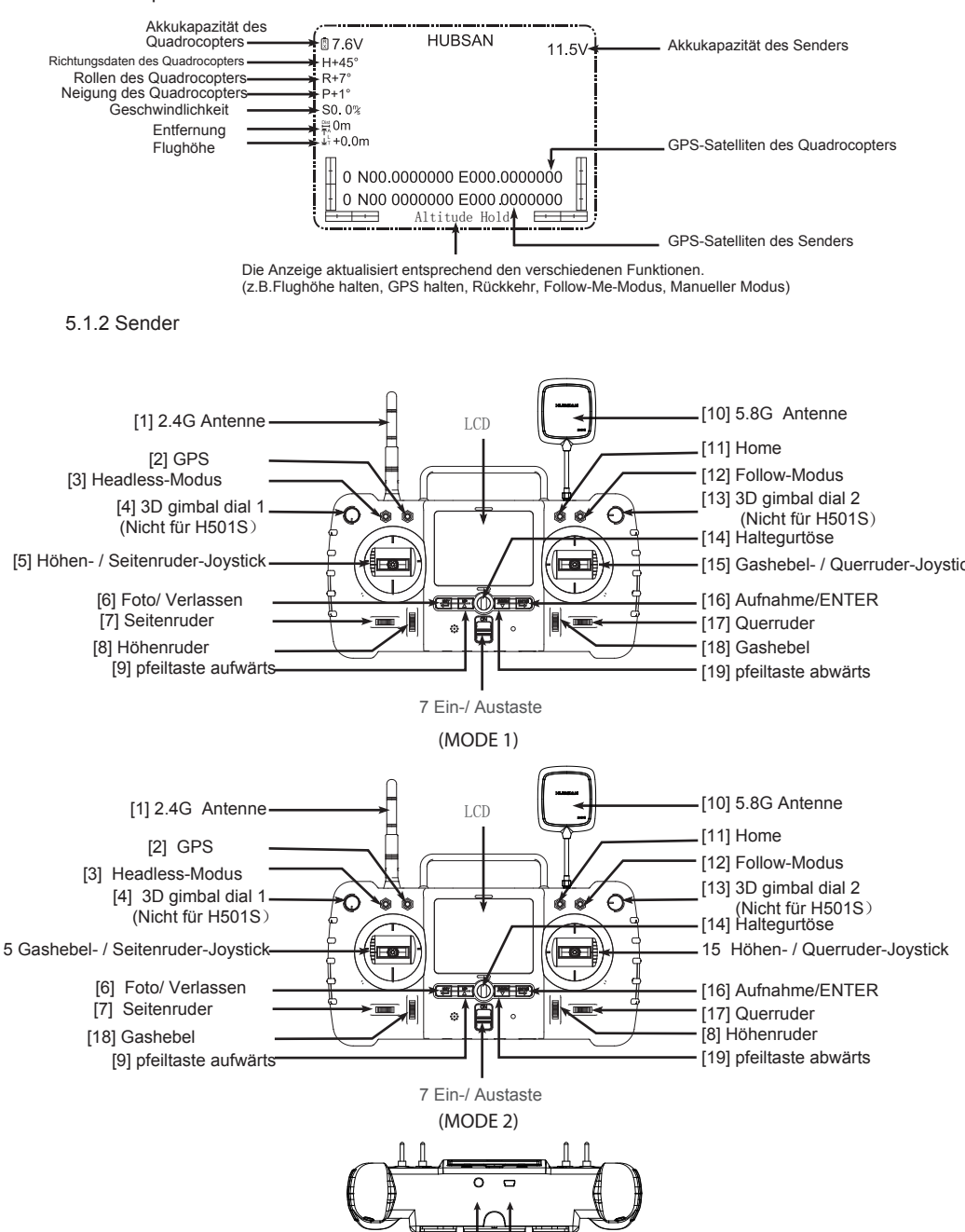

Goggle's port DSC

## **5.1 TASTENFUNKTIONEN**

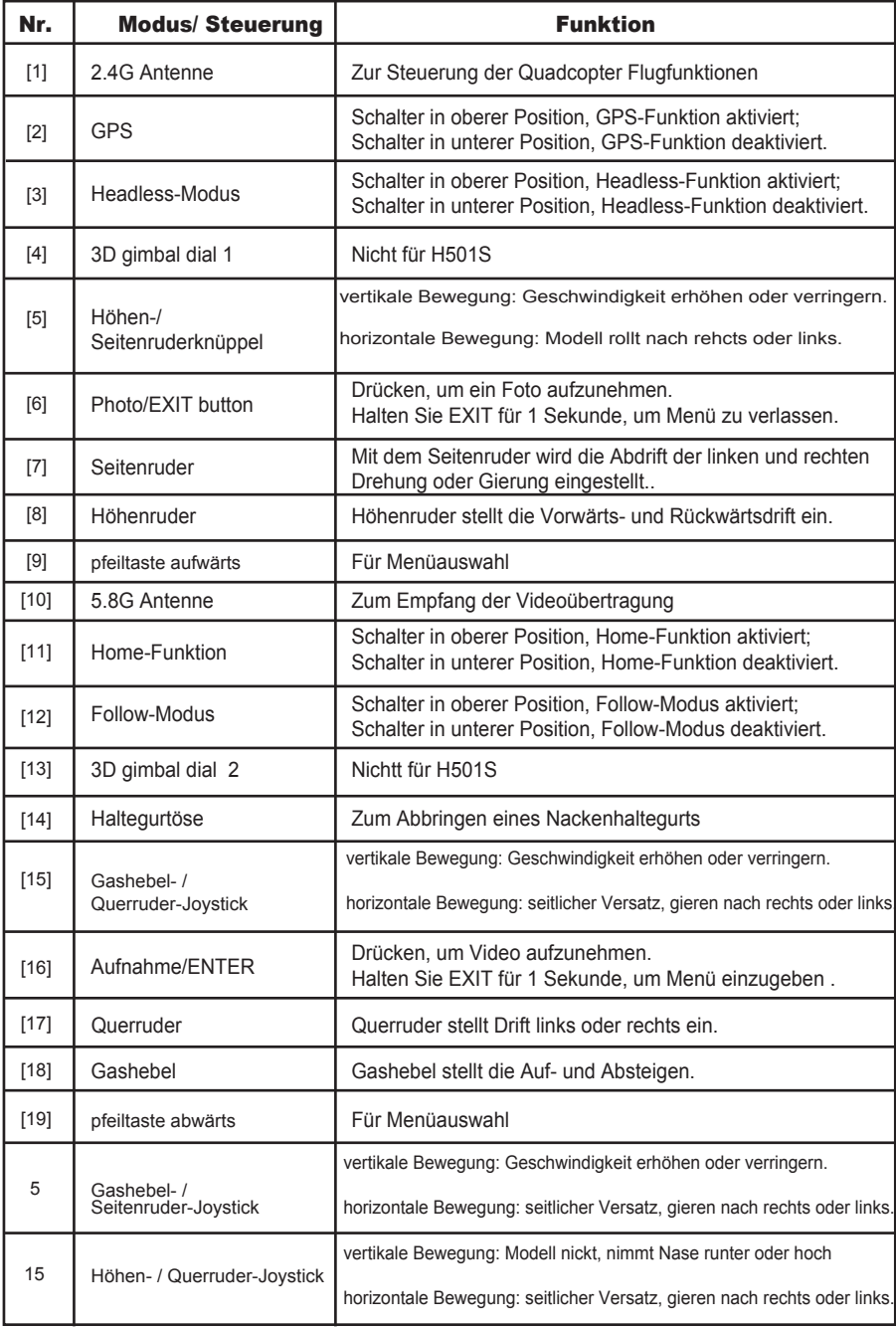

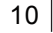

## **5.2 BATTERIEN IN DIE FERNSTEUERUNG EINSETZEN**

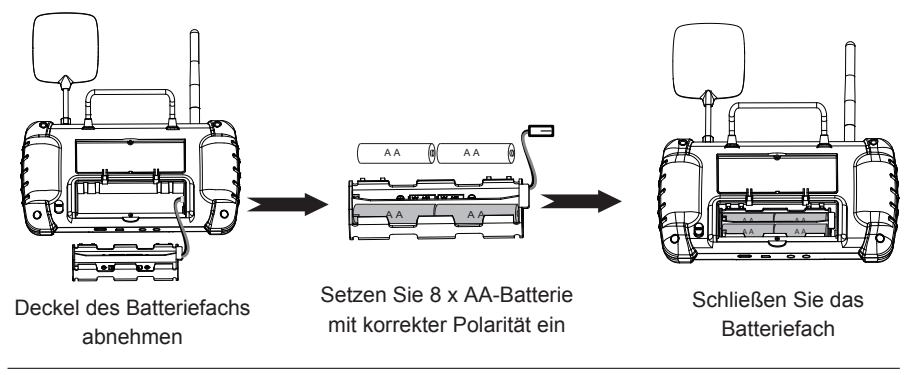

- Mischen Sie nicht erschöpfte und frische Batterie.
	- Mischen Sie nicht verschiedene Typen der Batterien.
	- Laden Sie gewöhnliche Batterien nicht.

## **5.3 SENDER KALIBRIEREN**

**Modus 2:** Drücken Sie den linken Joystick nach oben links und den rechten Joystick nach oben rechts und schalten Sie den Sender gleichzeitig ein, im Display wird "Caliberate Stick" angezeigt. Drehen Sie beide Joysticks dreimal herum, lassen Sie sie los und halten Sie alle Trimmungen für 1,5 Sekunden gedrückt, bis Sie einen Signalton hören, der die erfolgreiche Kalibrierung anzeigt.

**Modus 1:** Drücken Sie beide Joysticks nach links oben und schalten Sie den Sender gleichzeitig ein, im Display wird "Kalibrierung Joystick Modus 2" angezeigt. Drehen Sie beide Joysticks dreimal herum, lassen Sie sie los und halten Sie alle Trimmungen für 1,5 Sekunden gedrückt, bis Sie einen Signalton hören, der die erfolgreiche Kalibrierung anzeigt.

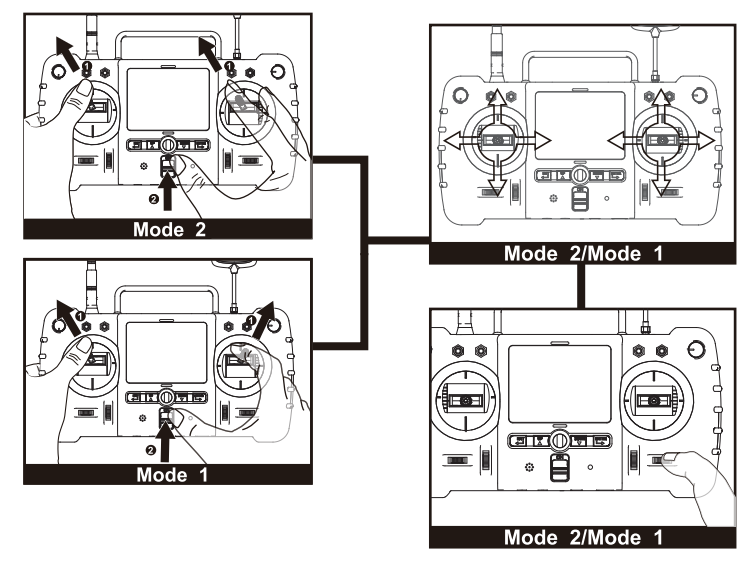

**!** Der Sendermodus kann wie oben umgestellt werden.

# Hinweis:

1. Ist Kapazität bei Einschalten des Senders gring, so die rote LED blinkt schnell und das Display verdunkelt sich. Eebenfalls trennt Sender und X4 die Kopplung. Bitte Tauschen Sie die Batterie aus.

2. Erschöpfen sich die Batterien des Sender während des Fluges, Sie können den X4 dennoch steuern.Landen Sie den X4

## **5.4 ANTENNE AUSRICHTEN**

Das Live-Video-Signal wird über eine Entfernung von rund 300 Metern übertraggen. Um die beste Kommunikation zu bekommen, stellen Sie sicher, dass die Senderantenne im Flug vertikal ohne Hindernisse auf den X4 zeigt. Halten SIe die Antenne vertikal und immer mit der gekennzeicheneten Seite (Firmen Bezeichnung) in Richtung der Video-Signal-Antenne am X4.

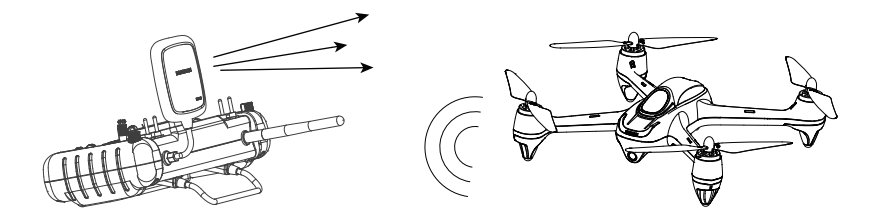

Die 2.4G Antenne sollte himmelwärts ohne Hindernisse für maximale Kommunikation zu vermeiden, der Verlust der Kontrolle während des Fluges

## **5.5 FREQUENZWAHL 5,8 GHZ**

Der Sender wird automatisch die richtige Frequenz wählen, um die beste Übertragungsqualität sicherzustellen. Falls es an Ihrem Standort Probleme geben sollte, können Sie die Einstellung ändern und eine Frequenz im Bereich von 5725 MHz bis 5865 MHz vorgeben, um eine größe Reichweite und bessere Video-Übertragung zu erhalten.

Dazu bestätigen Sie die ENTER-Taste für 1 Sekunde, um in den Einstellungsstatus zu gelangen. Dazu bewegen Sie den Pfeil auf der 5.8 GHz Frequenzliste mit der UP- bzw. DOWN Taste. Um die gewünschte Frquenz auszuwählen drücken Sie erneut die Taste ENTER und wählen Sie die Frequenz mit der UP- / DOWN Taste. Dann bestätigen Sie die EXIT-Taste für 2 Sekenden, um die Auswahl zu bestätigen und um den Vorgang zu beenden. Die folgende Abbildung zeigt das zugehörige Display.

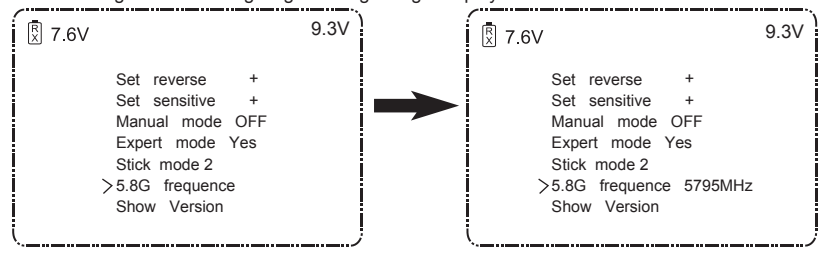

#### **6. STARTVORBEREITUNGEN**

Wenn die Installation abgeschlossen ist, nehmen Sie sich bitte etwas Zeit für Übung und Training. z.B. an einem Computer-Simulator, oder sichern Sie sich professionelle Anleitung durch einen erfahrenen Piloten. Bitte wählen Sie einen geeigneten und zugelassenen Ort, um den X4 Pro Quadrocopter.

## **6.1 DIE UMGEBUNG DES FLUGES FÜR X4 PRO**

(1) Fliegen Sie das Modell in einem großen freien Platz. Das GPS-Signal darf nicht zu schwach sein, damit die Position gehalten werden kann und die Rückkehr-Funktion(RTH) funktioniert. Deshalb fliegen Sie auch nicht um Bäume und Gebäude herum.

(2) Fliegen Sie nicht bei schlechtem Wetter, wie Schneetreiben Regen oder Nebel. Auch bei starkem Wind sollten Sie das Modell nicht einsetzen.

(3) Im Flug halten Sie sich fern von privatem Eigentum, überfligen Sie keine Personen, Hochspannungsleitungen, Bäume sowie Straßen und Autobahnen.

(4) Meinden Sie starke magnetische Felder, der Kompass könnte gestört werden.

(5) Beachten Sie sämtliche Bestimmungen und Gesetze Ihres Landes.

## **6.2 VORFLUG KONTROLLE**

(1) Stellen Sie sicher, dass alle Akkus voll aufgeladen sind und die Batterien im Sender genügend Kapazität haben.

(2) Stellen Sie sicher, dass alles fest montiert ist, das gilt besonders für die Luftschrauben.

(3) Wenn Sie Fotos oder Videos machen möchten, stellen Sie sicher, dass eine SD-Karte eingesetzt ist.

## **6.3 SENDER UND X4 PRO QUADROCOPTER BINDEN**

Schalten Sie den Sender und dann den X4 ein. Überprüfen Sie alle Akkuspannungen, orientieren Sie sich an der folgenden Abbildung. Wenn keine Werte angezeigt werden, müssen Sie den Sender an den X4 binden. Schalten Sie dazu den Sender eine und drücken Sie die ENTER-Taste, bis die LCD-Anzeige "System initialisieren" dargestellt wird. Dann schalten Sie den Quadrocopter ein. Wenn im Display, Bind to aircraft" erscheint, läuft der Vorgang und idt in 3 Sek. abgeschlossen.

## **6.4 KOMPASS KALIBRIEREN**

Ein Kompass-Kalibrierung ist nach der Kopplung mit dem Sender erforderlich. Der Kompass reagiert sehr empfindlich auf elektromagnetische Störungen, die zu ungewöhnlichen Kompassdaten und schlechten Flugleistungen oder selbst einer Bruchlandung führen können. Regelmäßige Kalibrierung garantiert die beste Leistung des Kompasses.

Kalibrieren Sie den Kompass nicht in der Nähe von starken Magnetfeldern.  $\oslash$ 

Tragen Sie keine magnetischen Gegenstände oder auch ein Handy bei sich, wenn Sie den Vorgang durchführen.

## **6.4.1 KALIBRATION**

Vorgang der Kalibration: Drücken Sie den Gassteuer-Knüppel ganz nach unten und bewegen Sie den GPS-Schalter schnell, bis im Sender die Anzeige "CAL Kompass 1" dargestellt wird. Stellen Sie den Quadrocopter waagerecht auf eine ebene Fläche und drehen ihn langsam bis "CAL Kompass 2" erscheint. Dann drehen Sie den Quadrocopter langsam vertikal, bis die Anzeige "CAL Kompass 2" ausgeblendet wird. Damit haben Sie den Kompass erfolgreich kalibriert.

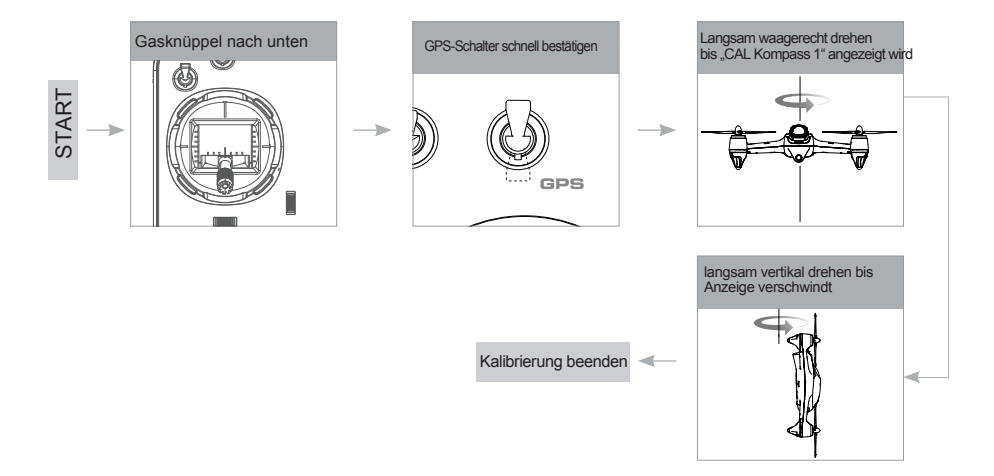

## **7. MOTOREN STARTEN UND STOPPEN**

#### **Starten der Motoren**

Methode: Ziehen Sie die beiden Steuerknüppel in die äußeren Ecken wie es das Bild zeigt. Lassen Sie die Knüppel los und die Motoren starten.

#### **Stoppen der Motoren**

Methode: Ziehen Sie die beiden Sticks wieder wie auf dem Bild gezeigt in die äußeren Ecken. Lassen Sie dann die Knüppel wieder los und die Motoren stoppen.

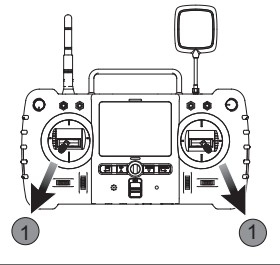

⊘ Stoppen Sie die Motoren niemals während des Fluges.

ĭÒ. Bewegen Sie die Knüppel so weit wie möglich in die Ecken und lassen Sie beide Knüppel zum Starten oder stoppen der Motoren gleichzeitig los.

## **8. ERSTE FLUGEINSÄTZE**

Im Folgenden werden tabellarisch die ersten Schritte mit dem X4 Quadrocopter beschrieben. Der Sender wird dabei im Mode 2 betrieben. Für den Mode 1 gelten die gleichen Abläufe mit geänderter Belegung der Steuerknüppel.

- Die beiden Steuerknüppel am Sender müssen sich in der Neutralposition befinden. 目I
	- Die Offset Einstellungen müssen sich ebenfalls gebau in der Neutralposition befinden, damit alles richtig funktioniert.

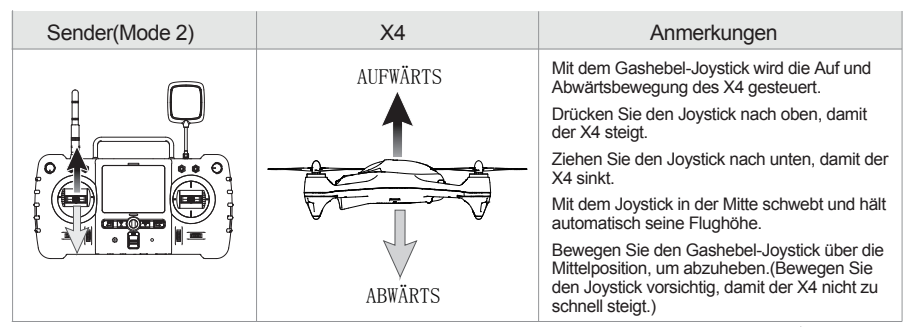

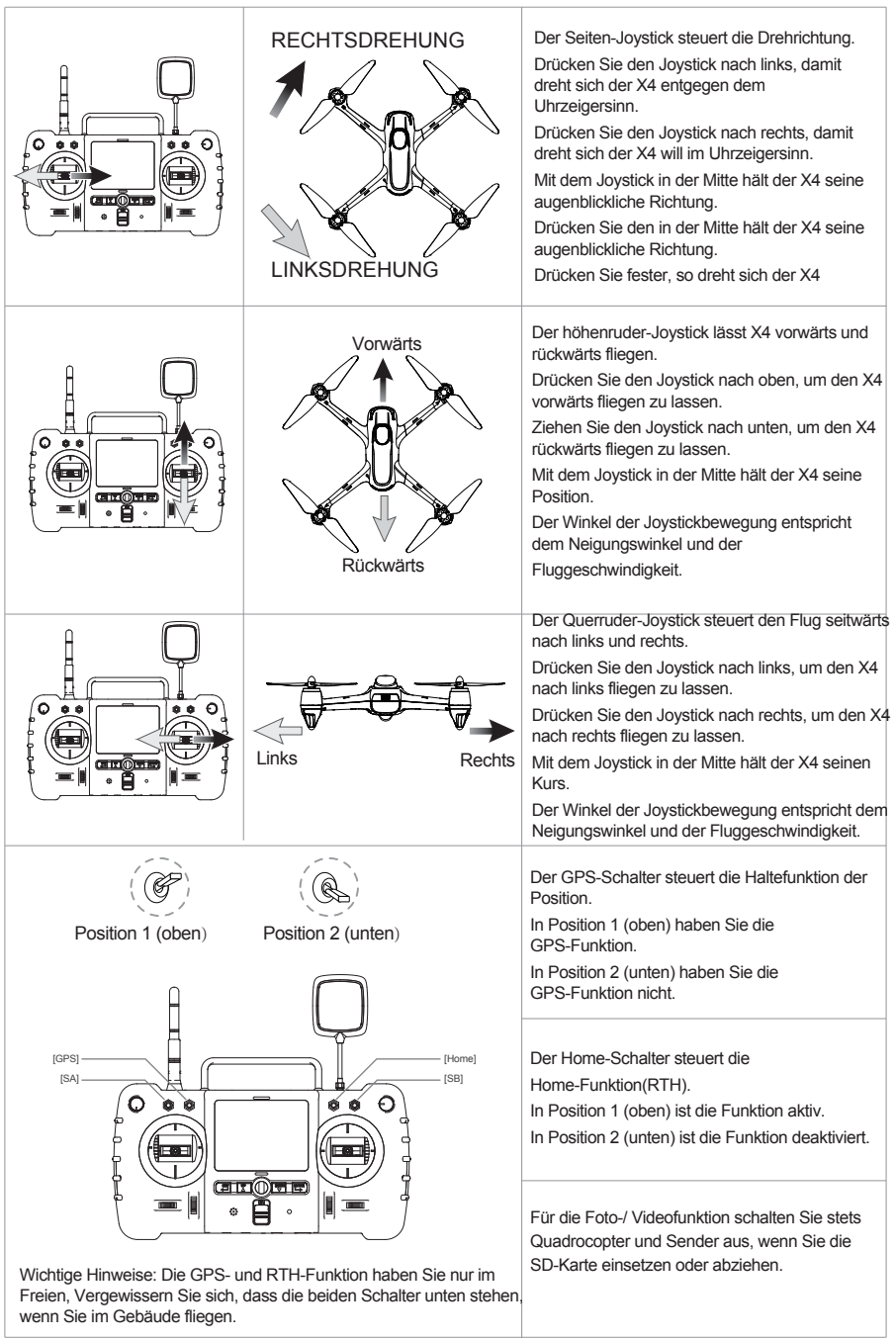

## **9 AERWEITERTE LEISTUNGSEINSTELLUNGEN**

## **9.1 KANALUMKEHRUNG EINSTELLEN**

Soll aufgrund persönlicher Vorliebe eine der Joystickfunktionen umgekehrt werden, so folgen Sie den nachstehenden Anleitungen. Bedenken Sie, dass hierdurch die Steuerung "auf den Kopf gestellt wird".

Ziehen Sie den Gashebel-Joystick in die unterste Position und halten Sie ENTER gleichzeitig für 2 Sekunden gedrückt, um das HAUPTMENÜ aufzurufen. Wählen Sie mit den Pfeiltasten aufwärts/abwärts "Umkehrung einstellen" und drücken Sie EXIT, um zu speichern und die Funktion zu verlassen.

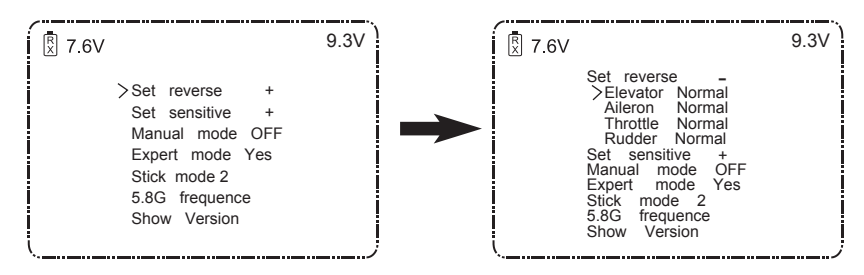

## **9.2 EMPFINDLICHKEITSEINSTELLUNG**

Zum Einstellen der Empfindlichkeit einer der Joystickfunktionen folgen Sie den nachstehenden Anleitungen.

Ziehen Sie den Gashebel-Joystick in die unterste Position und halten Sie ENTER gleichzeitig für 2 Sekunden gedrückt, um das HAUPTMENÜ aufzurufen.

Wählen Sie mit den Pfeiltasten aufwärts/abwärts "Empfindlichkeit einstellen", "Expertenmodus" oder "Normalmodus" und drücken Sie EXIT, um zu speichern und die Funktion zu verlassen.

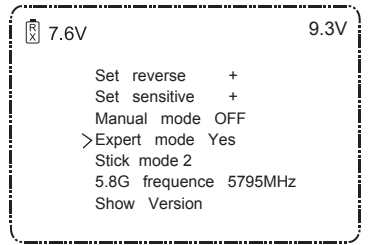

Die Standardeinstellung der Empfindlichkeit ist Expertenmodus.

## **9.3 MANUELLEN MODUS EINSTELLEN**

Möchten Sie Kunstflüge durchführen, so schalten Sie die GPS-Funktion aus und folgen Sie den nachstehenden Anleitungen zum Aufrufen des manuellen Modus.

Ziehen Sie den Gashebel-Joystick in die unterste Position und halten Sie gleichzeitig ENTER für 2 Sekunden gedrückt, um das HAUPTMENÜ aufzurufen. Wählen Sie mit den Pfeiltasten aufwärts/abwärts "Manueller Modus AUS" (mit Flughöhenfunktion) oder EIN" und drücken Sie EXIT, um zu speichern und die Funktion zu verlassen.

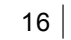

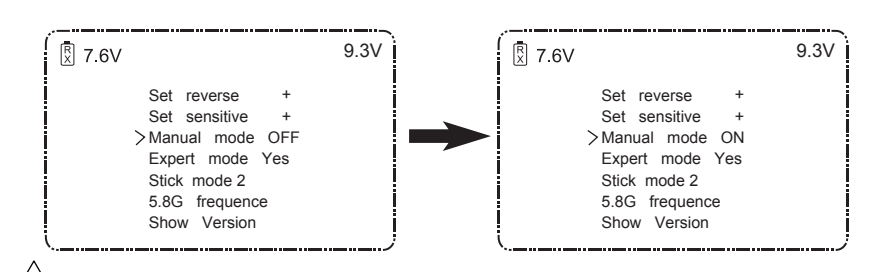

Die Standardeinstellung des manuellen Modus ist Aus.

## **9.4 HEADLESS-MODUS**

Headless-Modus bedeutet, dass der X4 jede Richtung als vorn betrachten kann.

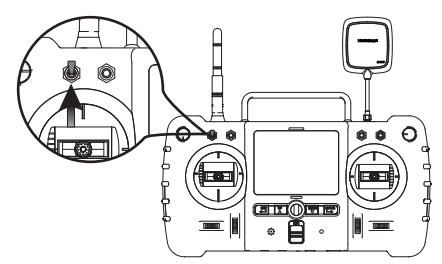

Schalter in oberer Position, Rückkehrfunktion aktiviert;

Schalter in unterer Position, Rückkehrfunktion deaktiviert.

Die Head-Daten werden rot angezeigt, wenn der Quad-Copte rsich in den headless-Modus begab.

Die Head-Daten werden grün angezeigt, wenn der Quad-Copter den Headless-Modus verlassen wird.

## **9.5 FOLLOW-ME MODUS**

Der Follow-Me Modus bedeutet, dass die Drohne dem Sender automatisch über das GPS-System folgt.

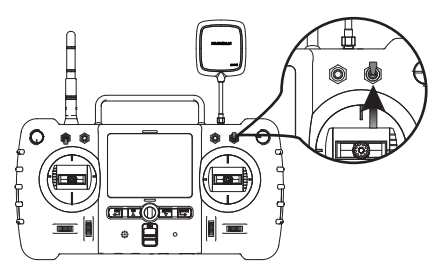

Drücken Sie den Stick für 0,5 Sekunden zum ein- / ausschalten "follow-me Modus".

Drücke den Stick, zwei "pieps" ertönen, damit Follow-me Modus eingeschaltet wird. "Follow-me" wird auf dem LCD angezeigt und das "Gesicht" des Quadcopter dreht sich zum Transmitter. Die Funktionstasten sind nicht zu benützen außer dem Gashebel.

Drücke sie den Stick wieder, um den Follow-me Modus zu verlassen, Bestätigung durch ein "Piep ton" und die " Follow-me " wird auf dem LCD angezeigt.

**!** Der Follow-Me-Modus arbeitet nur, wenn mit der GPS-Funktion (auf Sender und Drohne) minderstens 6 Satelliten empfangen werden.

## **9.6 HOME-MODUS**

RTH-Modus aufrufen

Stellen Sie den GPS- und den RTH-Schalter nach oben, damit begibt sich der Quadrocopter in den RTH-Modus.

Das Flugsteuerungssystem lässt den Quadrocopter zum Rückkehrpunkt zurückkehren und automatisch landen.

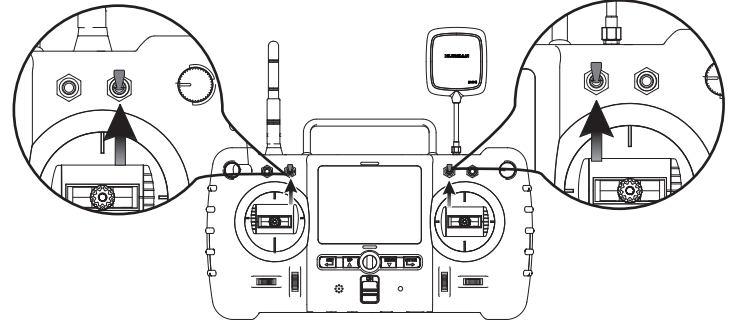

**!** Der RTH-Modus arbeitet nur, wenn der GPS-Modus mit mindestens 6 Satelliten aktiviert ist.

## RTH-MODUS VERLASSEN

Stellen Sie den RTH-Schalter nach unten, damit verlässt der X4 den RTH-Modus.

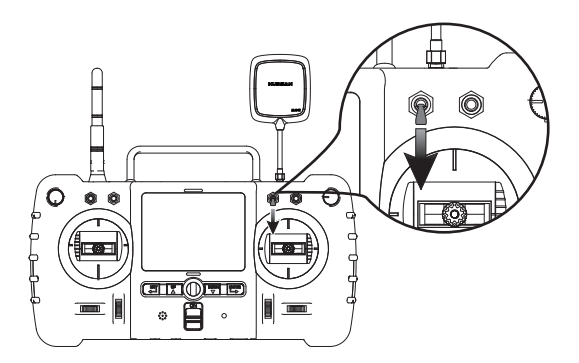

**!** Der RTH-Modus arbeitet nur, wenn der GPS-Modus mit mindestens 6 Satelliten aktiviert ist. Der Rückkehrpunkt wird aufgezeichnet, wenn bei laufenden Motoren mindestens 6 GPS-Satelliten empfangen werden .

## **9.7 BETRIEBSSICHERER MODUS**

De r Quadrocopter begibt sich in den betriebssicheren Modus, wenn die Verbindung mit dem Sender abreißt. Das Flugsteuerungssystem lässt den Quadrocopter zum Rückkehrpunkt zurückkehren und automatisch landen. Der Betriebssichere Modus vermeidet Verletzung und Sachschäden.

VORAUSSETZUNG: Der X4 Pro Quadrocopter muss sich in einem sicheren Flugzustand befinden. Es müssen 6 oder mehr GPS-Satelliten empfangen werden, um den X4 zum Ausgangspunkt zurück zu steuern.

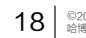

#### **BEDIENUNG, DIE DEN BETRIEBSSICHEREN MODUS AKTIVIEREN.**

- (1) Der Sender wird ausgeschaltet.
- (2) Die Entfernung des Modells ist größer als die Reichweite des Senders.
- (3) Es gibt Hindernisse zwischen dem Sender und der X4 Quadrocopter.
- (4) Das Sender-Signal wird durch andere starke Interferenzen gestört.
- $\oslash$  . Damit der X4 sicher zurückkehren kann, wenn das GPS-Signal verloren geht, fliegen Sie den X4 in einer sicheren Flugumgebung.
	- Fällt die Anzahl der GPS-Satelliten für mehr als 20 Sekunden unter 6, Wenn der X4 rückkehrt, so landet der X4 automatisch.
	- Der X4 wird nicht automatisch im Modus "Failsafe" Hindernisse ausweichen! Sie müssen festlegen, dass die Höhe so hoch ist, damit Hindernisse des X4 vermeidenwerden.

#### **10. OPTIONAL SENDER**

#### Option 1. Multi-Funktion FPV TX FPV1 5.8G Real-Zeit Vide-Übertragung mit 4.3 zoll LCD

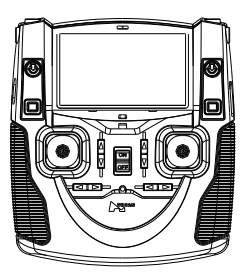

Option 2. Android-System Sender H7000 1280\*720P IPS LCD und dual-core 1GHz Prozessor

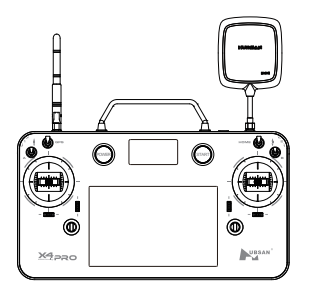

# **H501S Problemlösunggen**

#### **1. Der Sender und Der X4 Quadrocopter nicht koppeln**

1) Überprüfen Sie, ob der Sender und der X4 eingeschaltet sind oder nicht.

2) Re-pair nach folgenden Schritten

1 Schalten den Sender aus

2 Drücken Sie die Kamerafunktionstaste und schalten Sie den Sender ein, bis "Bing to plane" auf dem LCD-Bildschirm angezeigt wird

3 Dann schalten Sie die Drohne ein und stellen sie dicht an dem Sender. Die Kopplung ist abgeschlossen.

#### **2. Die Propeller können nicht demontiert werden.**

1) Stellen Sie sicher, dass der X4 die Kompasskalibrierung abgeschlossen ist.

2) Stellen Sie sicher, dass sich der Home-Schalter in der unteren Position befindet.

3) Achten Sie darauf, dass sich alle Joysticks in der Mitte befinden.

#### **3. kein GPS-Signal**

Stellen Sie sicher, dass der X4 nicht Indoor fliegen oder umgeben von Gebäude fliegen. Der Flugbereich muss offen und ohne hohe Gebäude oder Hindernissen sein.

#### **4. Kein Video oder Video ist unter starken Störungen**

1. Prüfen Sie, ob starke Interferenzquellen herum sind oder nicht

2. Überprüfen Sie, ob die Frequenzen des X4 und des Senders unter Kreuzstörungen sind oder nicht.

#### **5. kann nicht schweben**

Prüfen Sie, ob die am Sender angezeigten barometrischen Parameter korrekt sind oder nicht. Prüfen Sie, ob sich alle Joysticks in der Mitte befinden.

#### **6. Kann nicht in einem Set-Waypoint fliegen**

Stellen Sie sicher, dass sich der GPS-Schalter in der oberen Position befindet.

Stellen Sie sicher, dass das GPS-Signal minderstens 6 Satelliten hat.

Stellen Sie sicher, dass alle Joysticks in der Mitte befinden. Außer dem Gashebel.

#### **7. Follow-ME-Funktion nicht arbeiten.**

Stellen Sie sicher, dass sich die GPS- und Folgemodusschalter in den oberen Positionen befinden. Stellen Sie sicher, dass das GPS-Signal minderstens 6 Satelliten hat.

Stellen Sie sicher, dass alle Joysticks in der Mitte befinden. Außer dem Gashebel.

Stellen Sie sicher, dass mindestens 5 Meter zwischen dem X4 und dem Sender entfernt.

#### **8. Aufnahme nicht möglich**

Stellen Sie sicher, dass die TF-Karte richtig eingesetzt ist. Stellen Sie sicher, dass die TF-Karte kompatibel ist.

#### **9. RTH-Funktion nicht arbeiten.**

Stellen Sie sicher, dass das GPS-Signal minderstens 6 Satelliten hat.

#### **10. GPS-Satelliten fallen**

Der Flugbereich muss offen und ohne hohe Gebäude oder Hindernissen sein, Stahlstrukturen können den Kompass und das GPS-Signal beeinflussen.

#### **11. X4 oder Video Schütteln**

Prüfen Sie, ob die Propeller beschädigt sind oder nicht. Beschädigte Propeller sollten rechtzeitig ersetzt werden.

Überprüfen Sie, ob die Schrauben angezogen sind oder nicht.

Prüfen Sie, ob die Motorwelle beschädigt ist oder nicht. Beschädigte Motoren sollten rechtzeitig ausgetauscht werden.

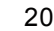

#### **12. Der Akku kann nicht aufgeladen werden, oder die rote LED-Ladeanzeige leuchtet nicht auf.**

Die Batterie befindet sich unter dem Überladeschutz

1) Place the battery separately without connecting to any other device for 2 to 5 hours, the battery will be activated automatically when the voltage recovered.

2) Activate the battery by adding 6V to 8.4V direct voltage for 3 seconds should the users is skillful with the electronic operation. ( Caution: positive "+" is marked in red and negative "-" is mark in black, please make sure the correct poles.

## **Schwarz** Schwa Schwarz & Weiß Gelb **Gelb** Rot  $\mathbb{Z}$ Gelb Schwarz & Weiß **Schwarz** Schwarz Rot Rot Schwarz Gelb **Schwarz** Schwarz & Weiß Gelb Rot Rot Gelb Schwarz& Weiß **Schwarz Schwarz** Rot  $\check{\bullet}$

### **SCHEMATISCHE DARSTELLUNG**

## FCC-HINWEISE

DIESES GERÄT WURDE GETESTET UND ENTSPRICHT DEN GRENZWERTEN FÜR EIN DIGITALES GERÄT DER KLASSE B, ENTSPRECHEND DEM TEIL 15 DER FCC�BESTIMMUNGEN. DIESE GRENZWERTE SIND SO AUSGELEGT, DASS SIE IN WOHNBEREICHEN EINEN AUSREICHENDEN SCHUTZ VOR SCHÄDLICHEN STÖRUNGEN BIETEN. DIESES GERÄT ERZEUGT UND NUTZT HOCHFREQUENZENERGIE UND KANN DIESE AUCH AUSSTRAHLEN. WENN ES NICHT ENTSPRECHEND DEN ANWEISUNGEN INSTALLIERT UND VERWENDET WIRD, KÖNNEN DADURCH SCHÄDLICHE STÖRUNGEN FÜR FUNKÜBERTRAGUNGEN ENTSTEHEN. DENNOCH GIBT ES KEINE GARANTIE, DASS BEI EINER BESTIMMTEN INSTALLATION KEINE STÖRUNGEN AUFTRETEN KÖNNEN. WENN DIESES GERÄT SCHÄDLICHE STÖRUNGEN FÜR DEN RADIO� ODER TV-EMPFANG ERZEUGT, DIE DURCH DAS AUS- ODER EINSCHALTEN DES GERÄTS ERMITTELT WERDEN KÖNNEN, SOLLTE DER ANWENDER VERSUCHEN, DIE STÖRUNGEN DURCH EINE ODER MEHRERE DER FOLGENDEN MAßNAHMEN ZU BEHEBEN:

• �STELLEN SIE DIE EMPFANGSANTENNE NEU EIN.

• �ERHÖHEN SIE DEN ABSTAND ZWISCHEN DEM GERÄT UND DEM EMPFÄNGER.

• �STECKEN SIE DAS GERÄT IN EINE STECKDOSE, DIE MIT EINEM ANDEREN STROMKREIS ALS DEM DES

EMPFÄNGERS VERBUNDEN IST.

• **ZWENDEN SIE SICH AN DEN HÄNDLER ODER EINEN ERFAHRENEN RADIO-/TV-TECHNIKER.** 

ÄNDERUNGEN ODER MODIFIZIERUNGEN DES GERÄTS, DIE NICHT AUSDRÜCKLICH VOM HERSTELLER GENEHMIGT

SIND, KÖNNEN ZUM VERLUST DER ALLGEMEINEN BETRIEBSERLAUBNIS FÜR DAS GERÄT FÜHREN.

DIESES GERÄT ENTSPRICHT TEIL 15 DER FCC-BESTIMMUNGEN. DER BETRIEB UNTFRI IFGT DEN FOLGENDEN

BEIDEN EINSCHRÄNKUNGEN: (1) DIESES GERÄT DARF KEINE STÖRUNGEN VERURSACHEN UND (2) DIESES GERÄT

ES MUSS SEINERSEITS ALLE STÖRUNGEN ZULASSEN, AUCH WENN DIESE UNERWÜNSCHTE AUSWIRKUNGEN AUF

DEN BETRIEB DES GERÄTS HABEN.red operation.

#### **Elektrische und elektronische Geräte, die mit Batterien geliefert werden (einschließlich integrierte Akkus)**

#### **Richtlinie zur Entsorgung von Elektroaltgeräten**

Am Ende ihrer Nutzungstauglichkeit darf dieses Gerät nicht mit dem Hausmüll entsorgt werden. Es muss an einer Sammelstelle für elektrische und elektronische Altgeräte oder beim Fachhändler zur Entsorgung abgegeben werden.

Integrierte/mitgelieferte Akkus und Batterien

Dieses Symbol auf der Batterie zeigt an, dass sie getrennt gesammelt und entsorgt werden muss. Diese Batterie ist für separate Sammlung bei einer entsprechenden Sammelstelle bestimmt.

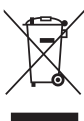

Änderung der Bedienungsanleitung vorbehalten.

Laden Sie die neueste Bedienungsanleitung von WWW.HUBSAN.COM herunter.

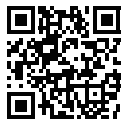

WWW. HUBSAN. COM **VERSION 1.0 EN**